#### **МРНТИ: 14.25.09** https://doi.org/10.51889/2020-1.1728-5496.54

## *<sup>1</sup>Н.П. Корогод, 2 Г.К.Тулиндинова, <sup>3</sup>Ю.И. Олейник*

*1,2,3 Павлодарский государственный педагогический университет, г.Павлодар, Казахстан*

# **ВИРТУАЛЬНЫЕ ЛАБОРАТОРНЫЕ РАБОТЫ КАК СРЕДСТВО ОБУЧЕНИЯ БИОЛОГИИ В ШКОЛЕ**

#### *Аннотация*

Авторами разработан и предложен к использованию комплекс виртуальных лабораторных работ по биологии для учащихся 9-х классов. В статье подробно описывается алгоритм создания виртуальных лабораторных работ на базе MicrosoftPowerPoint 2010. Предлагаемые лабораторные работы составлены по следующим темам: «Влияние ростовых веществ на растения на примере ауксина»; «Исследование митоза в клетках корешка лука;определение видов растений и животных (местного региона) с помощью определителя»;«Исследование процесса эмульгирования жиров под действием желчи».Содержание заданий и их формулировка соответствуют обновленной образовательной программе средней школы Республики Казахстан. Разработанный комплекс поможет проверить знания и уменияучащихся 9 классов, определить пробелы в их знаниях, спланировать дальнейшее обучение и развитие, выполнить при необходимости коррекцию знаний и умений.Разработанный авторами алгоритм позволит учителям средних общеобразовательных школ использовать данную программу для разработки лабораторных работ по основному курсу биологии общеобразовательных школ, а также для факультативных занятий.

**Ключевые слова:** виртуальные лабораторные работы по биологии, алгоритм создания виртуальных лабораторныхработ, комплекс виртуальных лабораторных работ, виртуальные лабораторные работы на базе MicrosoftPowerPoint.

## *<sup>1</sup>Н.П. Корогод, 2 Г.К.Тулиндинова, <sup>3</sup>Ю.И. Олейник*

*1,2.3Павлодар мемлекеттік педагогикалық университеті Павлодар қ., Қазақстан*

## **ВИРТУАЛДЫ ЗЕРТХАНАЛЫҚ ЖҰМЫСТАР МЕКТЕПТЕ БИОЛОГИЯНЫ ОҚЫТУ ҚҰРАЛЫ РЕТІНДЕ**

### *Аңдатпа*

Авторлар 9 сынып оқушыларына арналған биология бойынша виртуалды зертханалық жұмыстар кешенін әзірлеп, пайдалануға ұсынды. Мақалада Microsoft PowerPoint 2010 базасында виртуалды зертханалық жұмыстарды жасау алгоритмі толық сипатталады. Ұсынылған зертханалық жұмыстар келесі тақырыптар бойынша құрастырылған: "Ауксин мысалында өсімдіктерге өсу заттарының әсері"; "Пияз түбіртегі клеткаларындағы митозды зерттеу; анықтағыш көмегімен өсімдіктер мен жануарлар түрлерін анықтау (жергілікті аймақ)"; "Өт әсерінен майларды эмульгирлеу процесін зерттеу". Тапсырмалардың мазмұны мен олардың тұжырымдалуы Қазақстан Республикасы орта мектебінің жаңартылған білім беру бағдарламасына сәйкес келеді. Әзірленген кешен 9 сынып оқушыларының білімі мен іскерлігін тексеруге, олардың білімдеріндегі олқылықтарды анықтауға, одан әрі оқыту мен дамытуды жоспарлауға, қажет болған жағдайда білім мен іскерлікті түзетуге көмектеседі. Авторлар әзірлеген алгоритм орта жалпы білім беретін мектептердің мұғалімдеріне осы бағдарламаны жалпы білім беретін мектептердің негізгі биология курсы бойынша зертханалық жұмыстарды әзірлеу үшін, сондай-ақ факультативтік сабақтар үшін пайдалануға мүмкіндік береді.

**Түйін сөздер:** Биология бойынша виртуалды зертханалық жұмыстар, виртуалды зертханалық жұмыстарды құру алгоритмі, виртуалды зертханалық жұмыстар кешені, Microsoft PowerPoint базасында виртуалды зертханалық жұмыстар.

*<sup>1</sup>N.P. Korogod, <sup>2</sup>G.K. Tulindinova, 3 Yu.I. Oleinik 1,2,3 Pavlodar State Pedagogical University, Pavlodar, Kazakhstan*

## **VIRTUAL LABORATORY WORKS AS A TOOL OF TEACHING BIOLOGY AT SCHOOL**

## *Abstract*

The authors developed and proposed for use a complex of virtual laboratory work on biology for 9th grade students. The article describes in detail the algorithm for creating virtual laboratory work based on Microsoft PowerPoint 2010. The proposed laboratory work is based on the following topics: "The effect of growth substances on plants using the example of auxin"; "The study of mitosis in the cells of the root of onion"; "Determination of plant and animal species (local region) using the determinant"; "Study of the process of emulsification of fats under the action of bile." The content of the tasks and their wording correspond to the updated educational program of the school of Kazakhstan Republic. The developed complex will help test 9th grade students' knowledge and skills, identify gaps in their knowledge, plan further training and development, and, if necessary, correct knowledge and skills. The algorithm developed by the authors will allow schoolteachers to use this program to develop laboratory work in the main biologyschool course, as well as for elective classes.

**Keywords:** virtual laboratory work on biology, algorithm for creating virtual laboratory work, a complex of virtual laboratory work, virtual laboratory work based on Microsoft PowerPoint.

Биология как дисциплина естественнонаучного цикла в обязательном порядке в своей основе ориентируется на получение эмпирических знаний, которые реализуются через лабораторные работы. Также развитие самостоятельности учащихся невозможно представить без лабораторных занятий [1, 2, 3, 4, 5]. Благодаря грамотному содержанию лабораторных занятий, методическому и материальному обеспечению возможен качественный переход к обновленному содержанию образования.

Разработка содержания лабораторных занятий по обновленной программе позволят оптимизировать учебный процесс и будут полезны в качестве методического пособия для учителей биологии.

**Новизна работы:** разработан и предложен к использованию комплекс виртуальных лабораторных работ по биологии для 9 класса.

**Цель:** Подготовка учебно-методических материалов для лабораторных занятий по биологии для 9 класса по обновленной образовательной программе.

## **Задачи:**

1. Определить предпосылки формирования обновленной образовательной программы;

2. Провести анализ содержания типовых учебных планов по биологии для 9 класса;

3. Проанализировать принципы и опыт формирования лабораторных и практических занятий в школе;

4. Разработать виртуальные лабораторные работы для 9 класса по биологии в рамках учебного плана.

### **Результаты исследований**

Комплекс виртуальных лабораторных работ по биологии – это один из этапов технологизации образовательного процесса.

Предлагаемые задания для выполнения лабораторных работ составлены по следующим темам:

- «Влияние ростовых веществ на растения на примере ауксина»;

- «Исследование митоза в клетках корешка лука»;

- «Определение видов растений и животных (местного региона) с помощью определителя»;

- «Исследование процесса эмульгирования жиров под действием желчи».

Содержание заданий и их формулировка соответствуют обновленной образовательной программе средней школы Республики Казахстан.

Предлагаемые задания для закрепления знаний и умений школьников помогут проверить, что знают и умеют ученики 9 класса, определить пробелы в их знаниях, спланировать дальнейшее обучение и развитие учащихся, выполнить при необходимости коррекцию знаний и умений.

Программа содержит более 120 информативных изображений, которые визуализируют процесс обучения.

Желание помочь учащимся в овладении навыками выполнения лабораторных работ позволили разработатьданнуюпрограмму. В электронном пособии много интересных современных заданий, которые помогут школьникам по – новому применять свои знания, открыть творческий потенциал и с увлечением выполнять предложенные задания.

Виртуальные лабораторные работы станут большим подспорьем в работе учителей- биологов; помогут выяснить уровень успешности каждого учащегося по обновленной образовательной программе.

Задания подобраны в соответствии с новым учебником для 9 класса и с учетом возрастных и психологических особенностей учащихся.

Интересная форма подачи материала и красочные иллюстрации позволят превратить уроки биологии в увлекательную и результативную игру.

Для того, чтобы установить анимацию на изображение в MicrosoftPowerPoint 2010, необходимо выбрать в ленте вкладку «Анимация». На картинку нужно щелкнуть левой кнопкой мыши. Затем, нужно продумать, какая именно анимация нужна для данного изображения. Анимацию можно устанавливать не только на картинки, но и на текст.

1 тип анимаций – вход подразумевает то, что при просмотре определенного слайда изначально нет изображения, затем оно появляется. Картинка может при этом вылетать с любой стороны слайда, выскакивать, плавно появляться, открываться по часовой стрелке и так далее.

2 тип анимаций – выход, наоборот, изображение есть на слайде, затем исчезает. Исчезать может различным образом – вылетать за край слайда, исчезать по или против часовой стрелки, плавно уменьшаться до полного исчезновения со слайда и так далее.

3 тип анимаций – это выделение, при котором изображение на слайде есть изначально, но в какой – то момент выделяется, например, начинает вращаться, качаться или увеличивается в размере. Кроме того, можно нарисовать свой путь перемещения изображения.

При создании лабораторных виртуальных работ чаще всего возникает необходимость поочередной смены анимаций. Если нужно, например, чтобы по очереди появлялись определенные изображения или, например, одно изображение появлялось, затем другое исчезало, то нужно последовательно установить анимацию на каждое изображение. То есть, если нужно, чтобы картинка А исчезла, а картинка Б появилась, то щелкаете левой кнопкой мыши на картинку А, выбираете тип анимации «выход», затем щелкаете на картинку Б и выбираете тип анимации «вход». Тогда при нажатии стрелочки на клавиатуре произойдет последовательная смена анимаций. Сложнее, когда необходимо, чтобы при нажатии на определенную картинку появлялась на слайде другая картинка, а та, на которую нажали - исчезла. Тогда на вкладке «анимация» необходимо выбрать пункт «область анимации». Например, учащимся задается вопрос и нужно выбрать правильный ответ из двух или более вариантов.

## **Алгоритм разработки виртуальной лабораторной работы** «**Исследование митоза в клетках корешка лука**».

При выборе лабораторной работы по теме «**Исследование митоза в клетках корешка лука**» появится меню, где можно приступить к микроскопированию препарата «Митоз в корешке лука», а затем к выполнению заданий на знание фаз митоза (Рис. 1).

> Лабораторная работа по теме «Исследование митоза в клетках корешка лука»: 1. Микроскопирование препарата «Митоз в корешке лука»; 2. Задания.

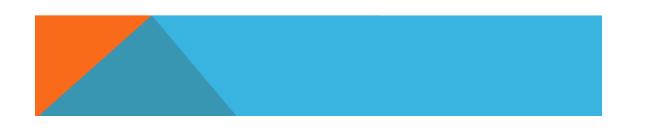

*Рисунок 1 - Меню виртуальной лабораторной работы*

Учащимся сначала необходимо рассмотреть готовый микропрепарат «Митоз в клетках корешков лука» на разных увеличениях. Затем найти клетки на разных стадиях митотического деления и выполнить задания (Рис. 2).

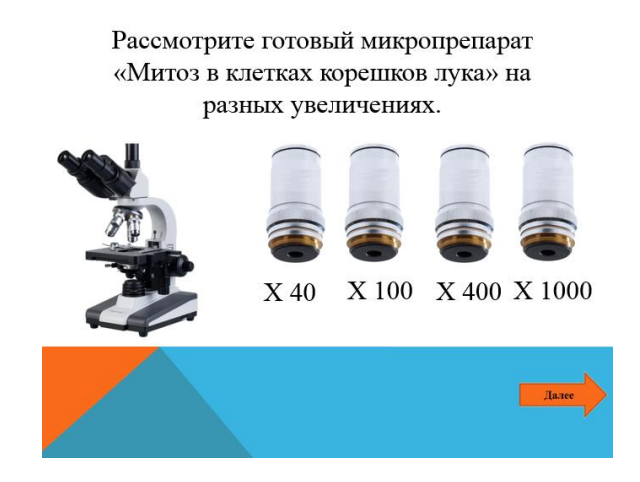

*Рисунок 2 - Микропрепарат на разных увеличениях*

На разных увеличениях учащащиеся могут увидеть различные обозначения. На увеличении х 40 можно раглядеть корневой чехлик. Помимо препарата, появится яркое изображение с различными зонами корня для того, чтобы школьникам было легче ориентироваться на препарате (Рис. 3).

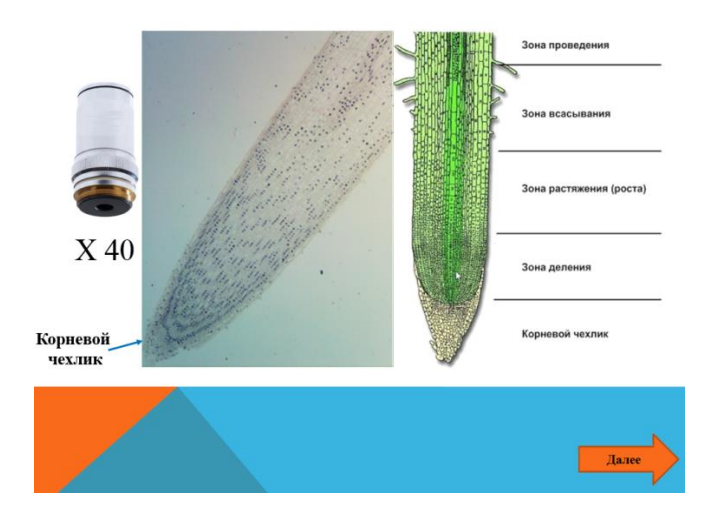

*Рисунок 3 - Зоны корня*

На увеличении х 100 уже отчетливо видны границы клеточных стенок, делящиеся клетки, удлиненные покровные клетки.

На увеличении х 400 учащимся предлагается рассмотреть материнскую звезду, характерную для метафазы (рис. 4).

*ВЕСТНИК КазНПУ им. Абая, серия «Педагогические науки», №1(65), 2020 г.*

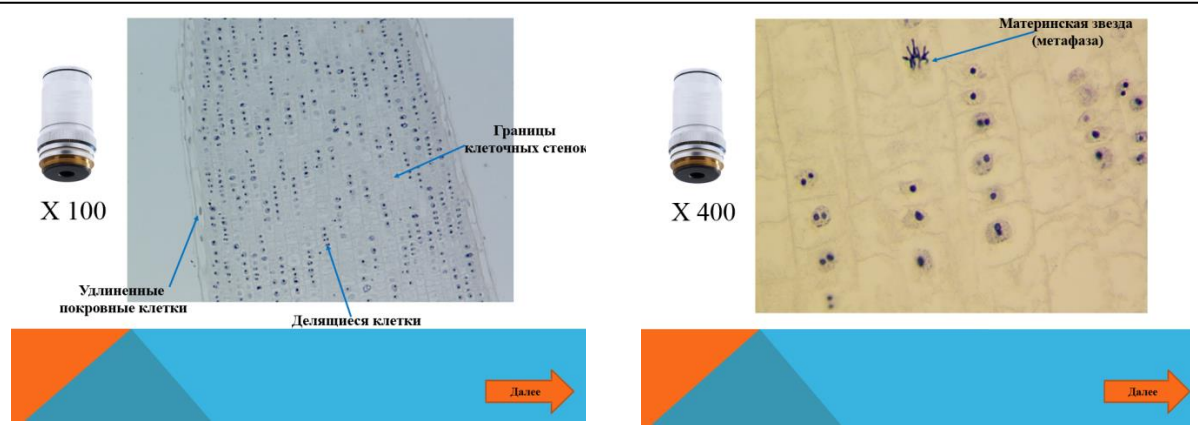

*Рисунок 4 - Структуры при х 100 увеличении (слева) и метафазная пластника (справа)*

На увеличении х 1000 отчетливо видно расхождение нитей веретена деления к полюсам клеток, характерное для анафазы, а так же видны нити веретена деления в поздней телофазе (рис. 5).

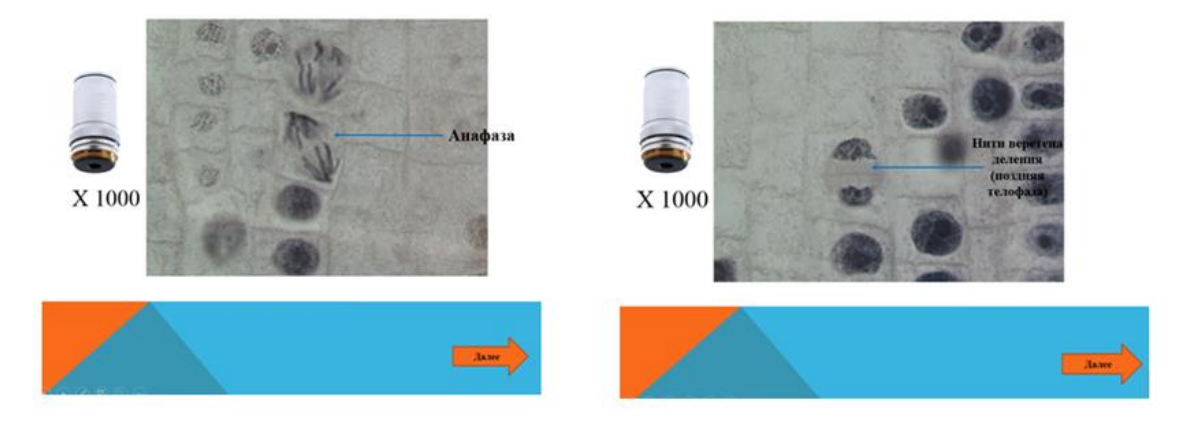

*Рисунок 5 - Анафаза митоза (слева) и нити веретена деления (справа)*

После того, как школьники расммотрели препарат на всех увеличениях, можно приступать к выполнению заданий.

**В первом задании** предлагается установить соответствие, между процессами и фазами митоза, изображёнными на рисунках, перетащив цифры в таблицу.

**Во втором задании** установить соответствие между процессами и фазами митоза, изображёнными на рисунках (рис. 6).

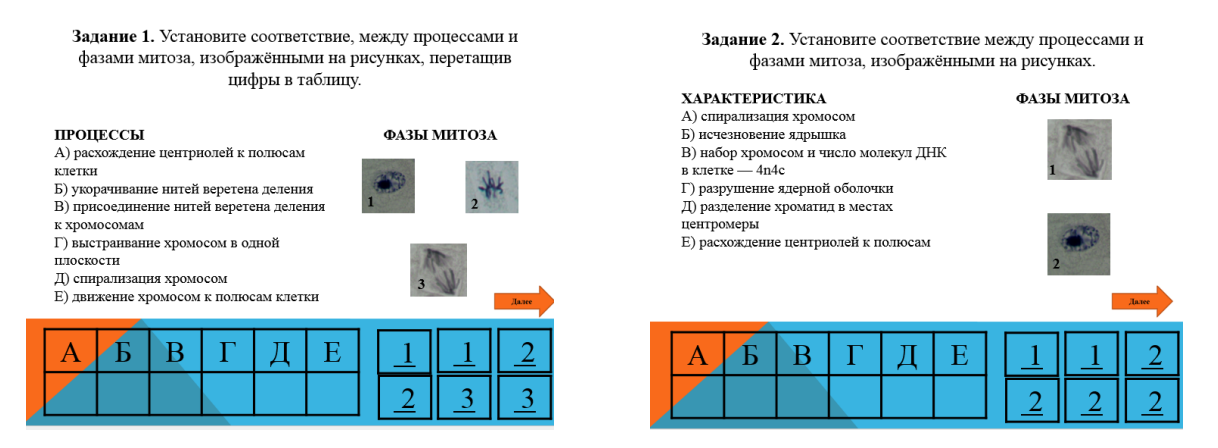

*Рисунок 6 - Задание 1-2 виртуальной лабораторной работы*

#### **В третьем и четвертом, пятом заданиях** - между процессами и стадиями митоза (рис. 7).

| Задание 3. Установите соответствие между процессами и<br>стадиями митоза.<br><b>ПРОШЕССЫ</b><br>СТАДИЯ МИТОЗА<br>А) компактизация ДНК<br>Б) выстраивание хромосом по экватору<br>$1)$ Профаза; |                             | Задание 4. Установите соответствие между процессами и<br>стадиями митоза.<br>ПРОЦЕССЫ<br>А) интенсивный обмен веществ<br>Б) спирализация хромосом<br>В) удвоение количества органоидов | СТАДИИ<br>1) Интерфаза | Задание 5. Установите соответствие между процессами и<br>стадиями митоза.<br>ПРОПЕССЫ<br>ЭТАПЫ ЖИЗНЕННОГО ЦИКЛА<br>А) репликация ДНК<br>1) Интерфаза;<br>Б) образование веретена деления<br>В) сборка рибосом |           |
|----------------------------------------------------------------------------------------------------|-----------------------------|----------------------------------------------------------------------------------------------------|------------------------|----------------------------------------------------------------------------------------------------|-----------|
| В) расхождение хроматид к полюсам клетки<br>Г) исчезновение ядерной оболочки<br>Д) укорачивание нитей веретена деления<br>Е) формирование веретена деления                                     | 2) Метафаза;<br>3) Анафаза. | Г) образование веретена деления<br>Д) расположение хромосом по экватору клетки<br>Е) репликация ДНК                                                                                    | 2) митоз.<br>Лам       | Г) расхождение хроматид к полюсам<br>Д) удвоение центриолей<br>Е) исчезновение ядерной мембраны                                                                                                    | 2) Митоз. |
|                                                                                                    |                             |                                                                                                    |                        |                                                                                                    |           |

*Рисунок7 - Задания 3-4 виртуальной лабораторной работы*

**В шестом задании** необходимо прочитать характеристику и выбрать соответствующую фазу митоза. Если школьники выбирают правильный вариант ответа, то на его месте появляется зеленая галочка и кнопка далее. Если неправильно, то загорается красный крестик (рис. 8).

> Задание 6. Прочтите характеристику и выберете соответствующую фазу митоза. Фаза характеризуется размещением максимально уплотненных хромосом, которые состоят из двух хроматид, на экваторе (посередине) клетки. Данное явление носит название метафазной пластинки. Именно в данном периоде можно хорошо рассмотреть хромосомы под микроскопом. В этой фазе митоза происходит также прикрепление одних концов нитей веретена деления к центромерам хромосом, других концов - к центриолям. aн

*Рисунок8 - Задание 6 виртуальной лабораторной работы*

 $T\epsilon$ 

Фаза

В конце учащимся предлагается проверить правильность выполнения вышеописанных задний и сделать вывод (рис. 9).

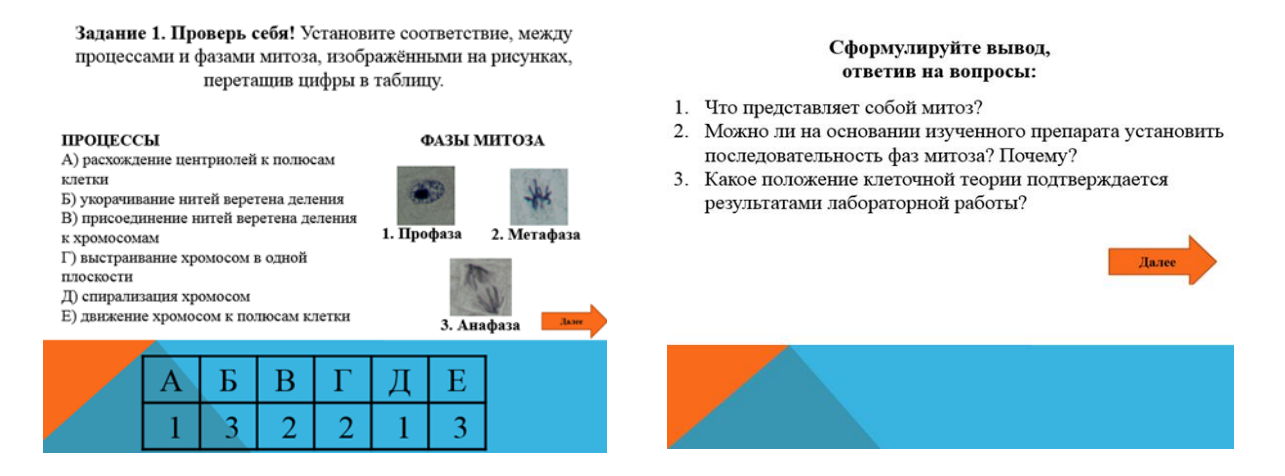

*Рисунок 9 - Проверка заданий (справа) и формулирование выводов (слева)*

Алгоритм разработки виртуальной лабораторной работы «Исследование процесса эмульгирования жиров под действием желчи»

При выполнении виртуальной лабораторной работы «Исследование процесса эмульгирования жиров под действием желчи» появится меню, где можно выбрать этап виртуальной лабораторной работы (рис. 10).

#### Лабораторная работа по теме № 2 «Исследование процесса эмульгирования жиров под действием желчи»

- 1. Начало работы.
- 2. Приготовление растворов.
- 3. Эксперимент.

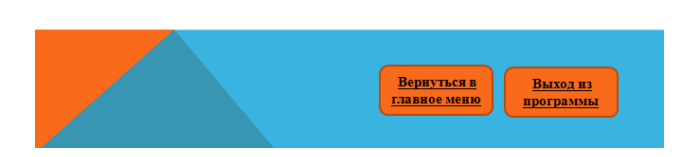

*Рисунок 10 - Меню виртуальной лабораторной работы*

Но сначала рекомендуется изучить теорию (рис. 11), кликнув на гиперссылку «Начало работы»

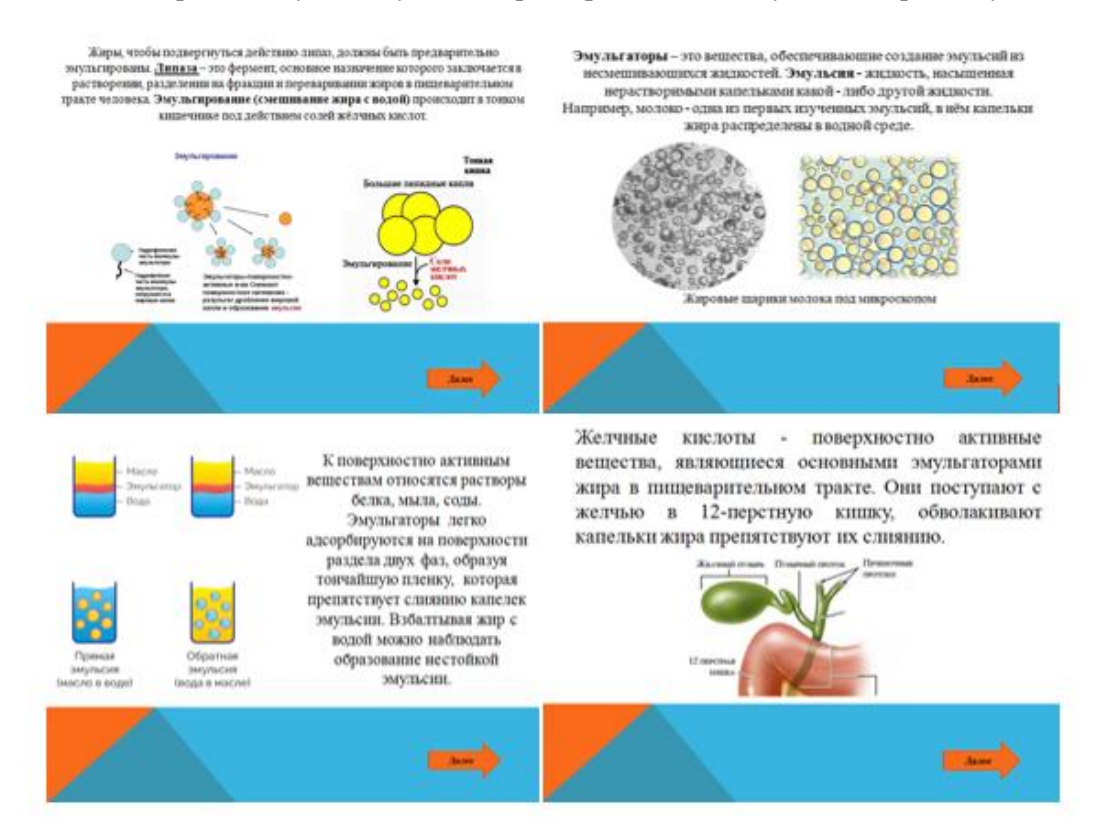

*Рисунок 11 - Теория для лабораторной работы*

И затем приступить к приготовлению необходимых растворов из предложенных материалов для дальнейшего выполнения эксперимента (рис. 12).

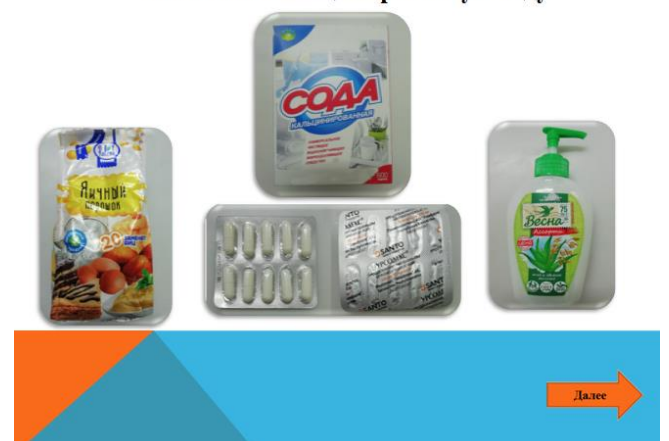

Возьмите кальцинированную соду

*Рисунок 12 -Материалы для виртуальной лабораторной работы*

После изучения теории, школьникам необходимо приготовить поочередно 1 % растворы яичного белка, кальцинированной соды, мыла, раствор желчи. Для приготовления раствора желчи можно использовать аналог желчи- урсодезоксихолиевую кислоту, которая имеется в препарате «Урсодекс». Для лучшего запоминания школьниками информации, на слайдах представлены схемы приготовления каждого раствора (рис. 13).

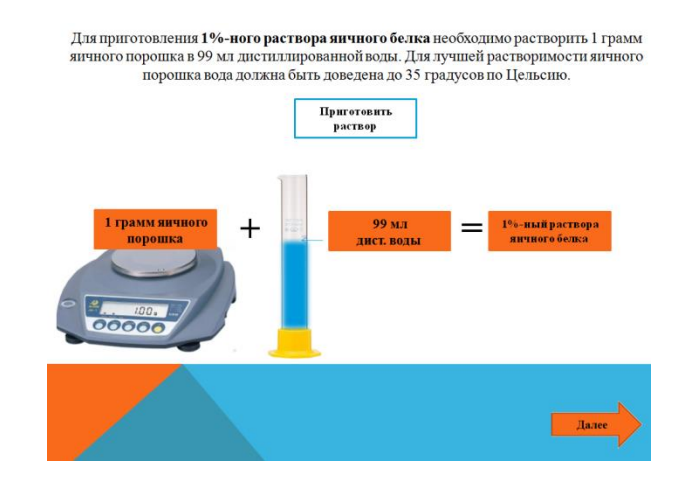

*Рисунок 13 - Приготовление растворов*

Когда все растворы готовы, учащимся необходимо перенести 5 пробирок на рабочую область (рис. 14).

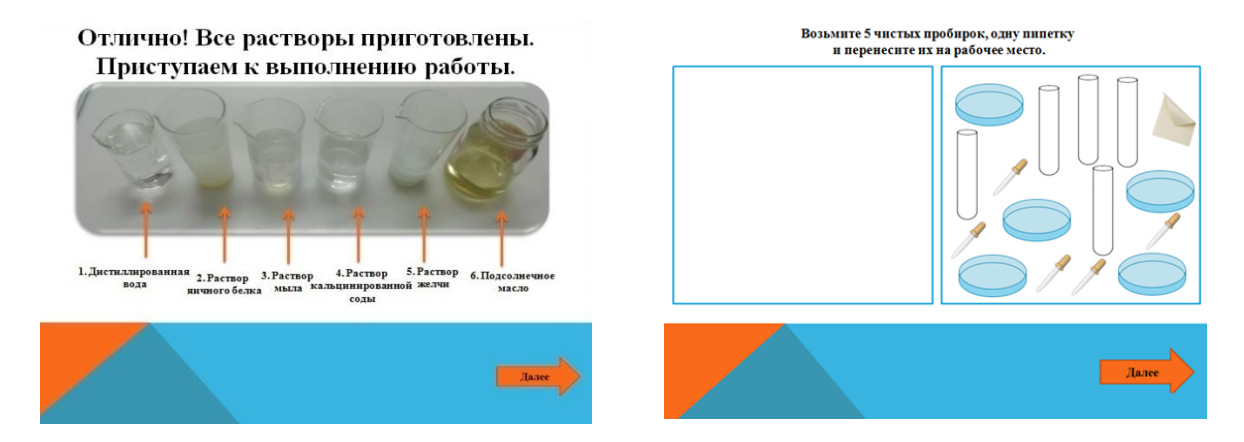

*Рисунок 14 - Готовые растворы (слева) и подготовка оборудования (справа)*

Затем необходимо в каждую пробирку добавить 3 капель подсолнечного масла (рис. 15).

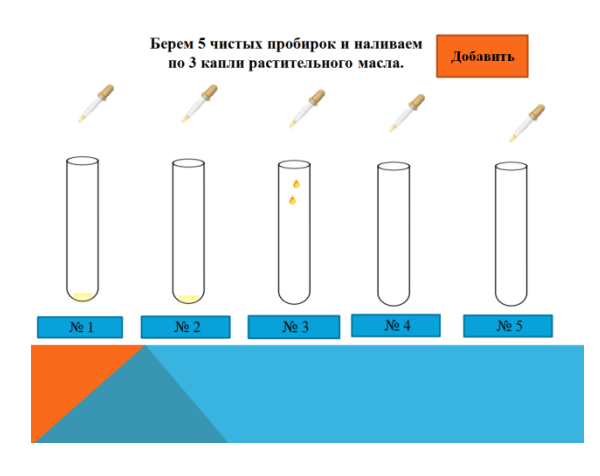

*Рисунок 15 - Наполнение пробирок*

После этого в каждую пробирку добавляется 20 капель определенного раствора, пробирка взбалтывается (рис. 16).

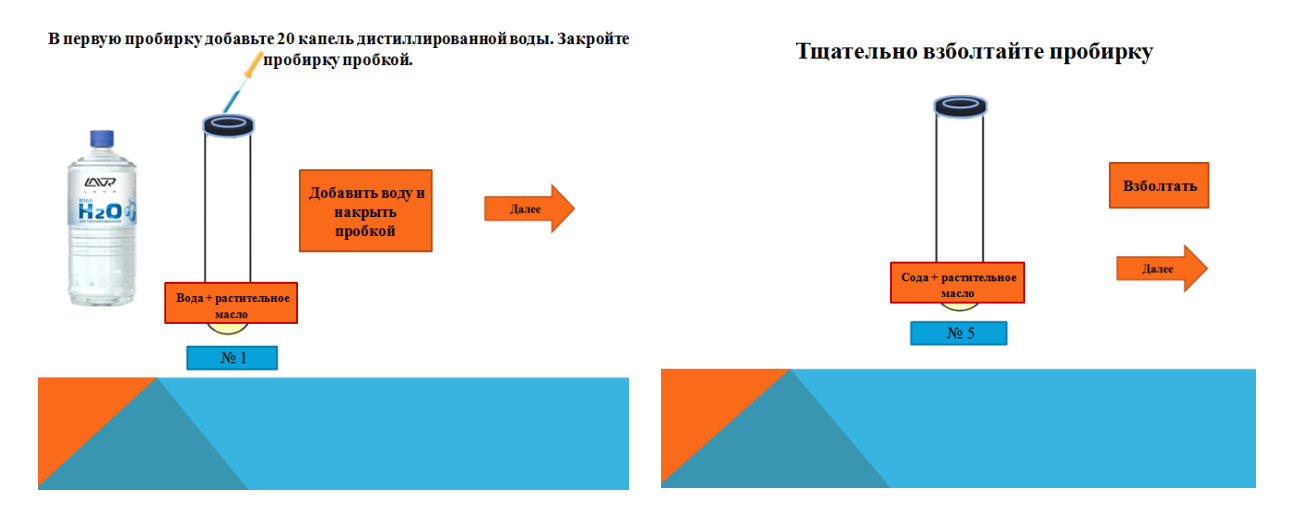

*Рисунок 16 - Смешивание масла с растворами (слева) и в взбалтывание раствора (справа)*

Через 5 минут учащиеся должны понаблюдать за сохранением эмульсии и занести данные в таблицу (рис. 17). Отсутствие эмульгирования обозначается знаком «-», степень эмульгирования обозначается знаком «+».

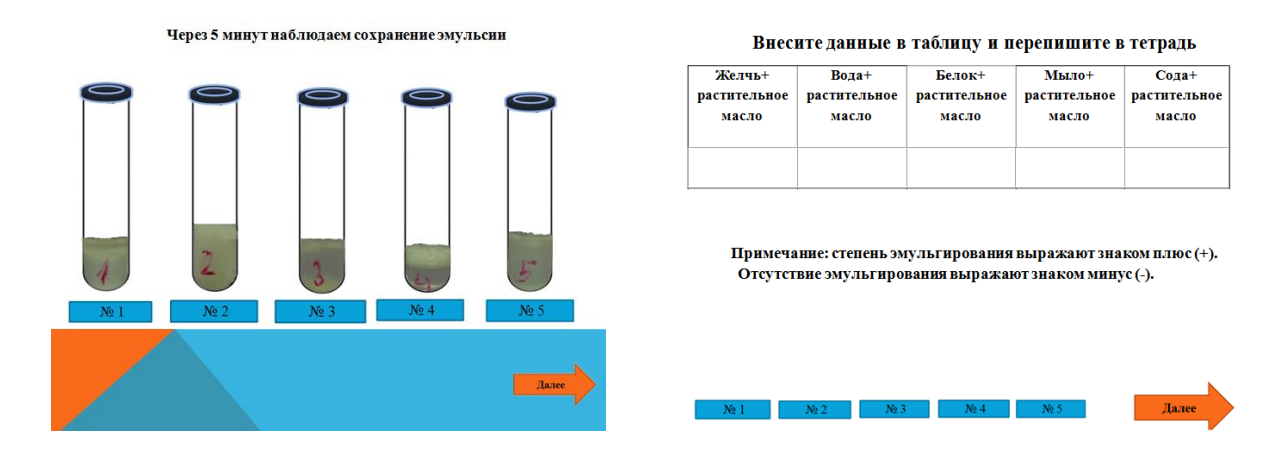

*Рисунок 17 - Наблюдение результатов (слева) и заполнение таблицы (справа)*

После того, как таблица заполнена, школьникам предлагается сравнить полученные данные с данными в готовой таблице.

После чего сделать соответствующий вывод о значении эмульгирования жиров для пищеварительного процесса, используя информацию, данную в лабораторной работе и в ходе полученных результатов (рис. 18).

> Используя информацию, данную в лабораторной работе и в ходе полученных результатов, сделайте вывод о значении эмульгирования жиров для пищеварительного процесса.

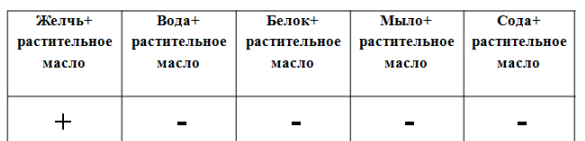

Примечание: степень эмульгирования выражают знаком плюс (+). Отсутствие эмульгирования выражают знаком минус (-).

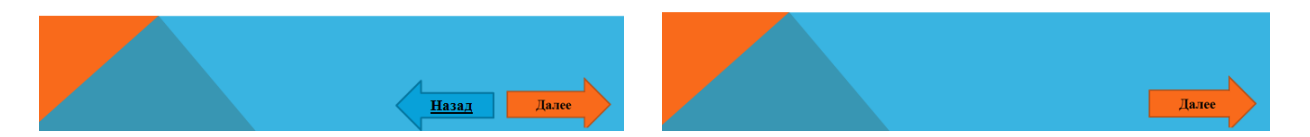

*Рисунок 18 - Эталонная таблица (слева) и формирование вывода (справа)*

### **Вывод:**

Разработан комплекс виртуальных лабораторных работ по биологии для 9 класса (на электронном носителе)на базе программы MicrosoftPowerPoint 2010, включающий учебнометодическое содержание 4 лабораторных работ, наглядный материал, задания для самостоятельного изучения и проверки знаний. Разработанный нами алгоритм позволит учителям средних общеобразовательных школ использовать данную программу для разработки лабораторных работ по основному курсу биологии общеобразовательных школ, а также для факультативных занятий.

При работе в мультимедийном кабинете учащиеся работают индивидуально или в мини-группах, что позволяет самостоятельно выполнять работу и формулировать вывод.

Однако работа с виртуальной лабораторной работой не всегда способна сформировать необходимые навыки. Во время работы с компьютером ученик работает только с мышкой, отрабатывая только алгоритм работы и навыки обращения с техникой, а работая вживую при приготовлении микропрепарата, работой с микроскопом, лупой и другим оборудованием формируются совсем другие навыки. Все это следует учитывать при планировании лабораторных работ.

Таким образом, мы рекомендуем использовать виртуальные лабораторныеработы:

– в качестве демонстрации (перед реальной работой):показать фронтально, с большого экрана или через мультимедийный проектор, последовательность действий реальной работы;

– при обобщении (после реальной работы) результатов лабораторных работ:

Как и в реальной лабораторной работе, в виртуальной необходимо учить навыкам исследования: - выдвижению гипотез и их проверке, - стандартизации условий, - четкому фиксированию условий и результатов экспериментов (сначала в заготовленных учителем таблицах, печатных или электронных), - выбирать критерии, формат представления результатов, а затем и планировать, наконец, самостоятельную исследовательскую работу.

### *Список использованной литературы*

*1. Марина А. В., Комиссарова Л. А. Использование лабораторных работ при формировании системы универсальных учебных действий в курсе биологии 5 класса // Молодой ученый. — 2015. — №23.2. — С. 35-40.*

*2. Кукушина В.С / под общ. ред Педагогические технологии: учеб. пособие для студентов педагогических специальностей.. Изд. 4-е, перераб. и доп. Ростов н/Д: Издательский центр «МарТ»; Феникс, 2010, 333 с.*

*3. Смирнова Н.З., Галкина Е.А., Голикова Т.В., Иванова Н.В., Прохорчук Е.Н. Технологии и методики обучения биологии. Современные образовательные технологии при обучении, биологии в основной школе: учебное пособие. Красноярск, 2010. Ч. 2. 112 с.*

*4. Пономарева И. Н. Общая методика обучения биологии / И. Н. Пономарева, В. П. Соломин, Г. Д. Сидельникова. — М. : Академия, 2003. — 272 с.*

*5. Якунчев М. А. Методика преподавания биологии / М. А. Якунчев, О. В. Волкова, О. Н. Аксенова [и др.]; под. ред. М. А. Якунчева. — М. : Академия, 2008. — 320 с.*

### **МРНТИ 14.25.19** https://doi.org/10.51889/2020-1.1728-5496.55

*Г.М. Бобизода<sup>1</sup> , А.М. Утилова<sup>2</sup> , К.Р. Селиканова<sup>3</sup>*

*1 Тәжікстан Республикасы Білім академиясының президенті, Душанбе қ., Тәжікстан <sup>2</sup>Инновациялық Еуразия университеті, Павлодар қ., Қазақстан 3 «Мичурин ЖОББМ» ММ, Павлодар ауданы, Қазақстан*

### **БИОЛОГИЯ ПӘНІНЕН СЫНЫПТАН ТЫС ЖҰМЫС КЕЗІНДЕ ОҚУШЫЛАРДЫҢ ЗЕРТТЕУ ҚҰЗЫРЕТТІЛІГІН ҚАЛЫПТАСТЫРУ**

#### *Аңдатпа*

Мақалада биология пәнінен сыныптан тыс қызметтегі оқушылардың зерттеу құзыреттілігін қалыптастыру мәселесі қарастырылады.Мектеп алдына жаңа міндет қойылды-қазіргі қоғам азаматын, адамды тәрбиелеу, ол үшін білім беру-өмір бойы тұрақты және табиғи процесс, жаңа мақсаттарды қою және өз қызметінде олардың жетістіктерін жүзеге асыру.Білім алушының белсенділігі оқытудың дамытушы мақсаттарына жетудің негізі болып танылады. Білім дайын түрде берілмейді, ал танымдық, зерттеу іс-әрекеті барысында оқушылармен өздігінен құрылады.

Оқу – мұғалімнен оқушыларға білімнің жай трансляциясы ретінде қарастырылмайды, ал ынтымақтастық ретінде әрекет етеді. Білімді меңгеру және мәселелерді шешу барысында мұғалім мен оқушылар арсында бірлескен жұмыс ұйымдастырылады. Қазіргі күні шектеулі уақыт ішінде бірегей өнім немесе қызмет жасай алатын, жаңа жұмыс әдістерін қайта құрып, меңгере алатын, проблемалық жағдайдан ерекше шығу ұсынатын адамдар неғұрлым табысты болуына байланысты білім беру үдерісінде жаңа білім алу, қажетті ақпарат жинау, гипотезалар шығару, қорытынды жасау және ақылой-пікірлерді дербес қалыптастыратын тәсілдер мен әдістерді қолдану өзекті болып отыр. Зерттеу құзыреттілігін қалыптастыру кезінде материалды саналы түрде меңгеру, негізгі ұғымдардың белгілерін нақты бөлу, білім көлемін кеңейту, әртүрлі дағдылар мен біліктерді қалыптастыру, басқа оқу пәндерімен сабақтастықты қамтамасыз ету жүреді.

**Түйін сөздер:** құзыреттілік, сыныптан тыс жұмыс, эксперимент, бақылау, жеке жоспар

*G. M. Bobizoda<sup>1</sup> , A. M. Utilova<sup>2</sup> , K. R. Selikanov<sup>3</sup>*

*<sup>1</sup>Рresident of the Academy of Education of the Republic of Tajikistan, Dushanbe, Tajikistan 2 Innovation Eurasian University, Pavlodar, Kazakhstan 3 SU «Michurinskaya SOSH», Pavlodar district, Kazakhstan*

### **FORMATION OF RESEARCH COMPETENCE OF STUDENTS IN EXTRACURRICULAR ACTIVITIES IN BIOLOGY**